# Accessing TN HOPE GPA and Attempted Hours

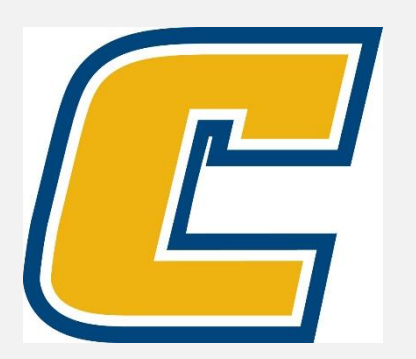

#### Select the My Mocs Net portal from [www.utc.edu](http://www.utc.edu/)

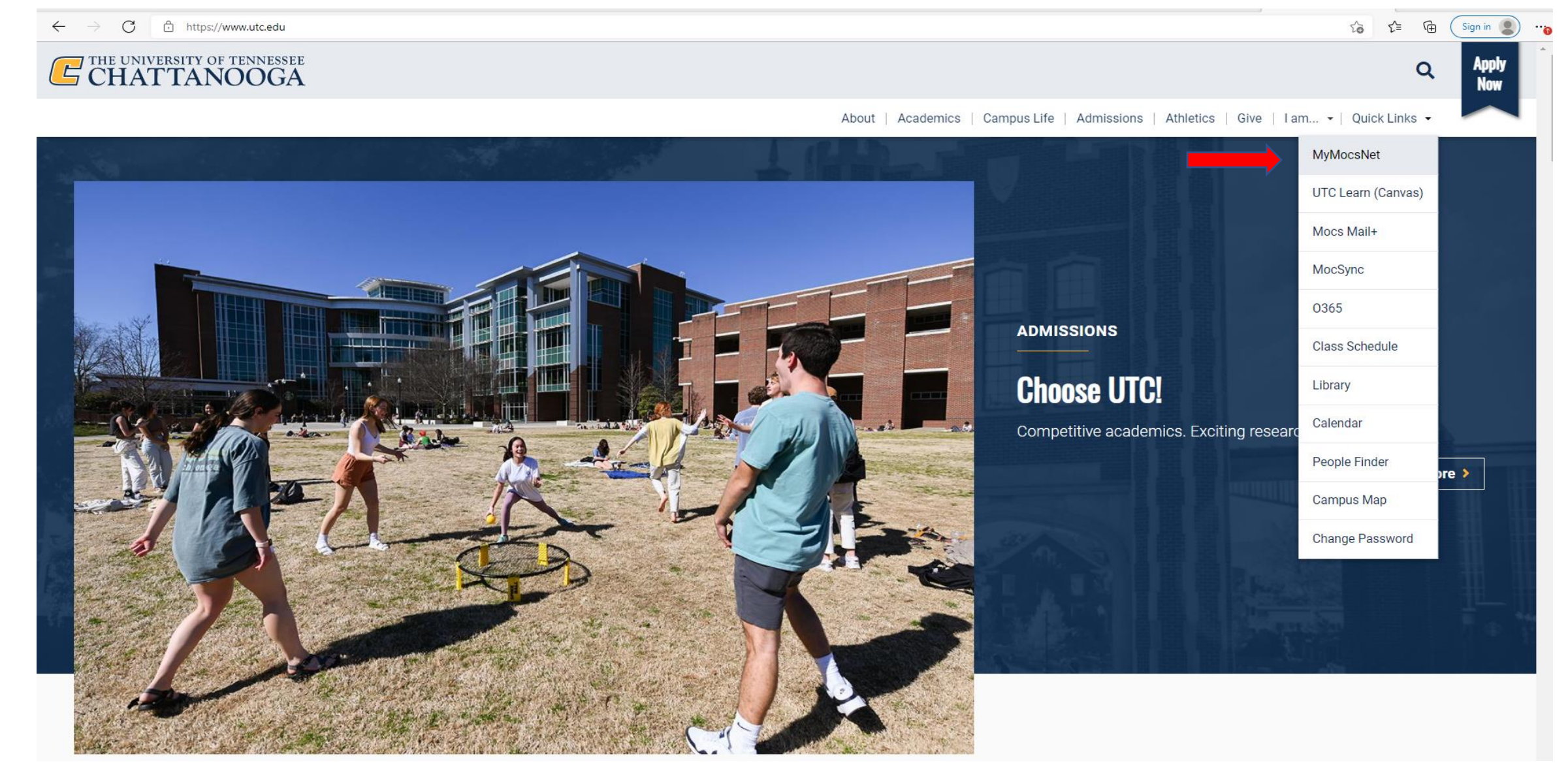

#### \*\*\*Important Notice for New Students\*\*\*

Your UTC ID will be provided in your Acceptance information from Admissions. Students can activate their Mocs Net account through **[UTC's Student Account](https://www.utc.edu/information-technology/passwords)  [Management](https://www.utc.edu/information-technology/passwords)** page. Two-factor authentication through *Duo Mobile* is required.

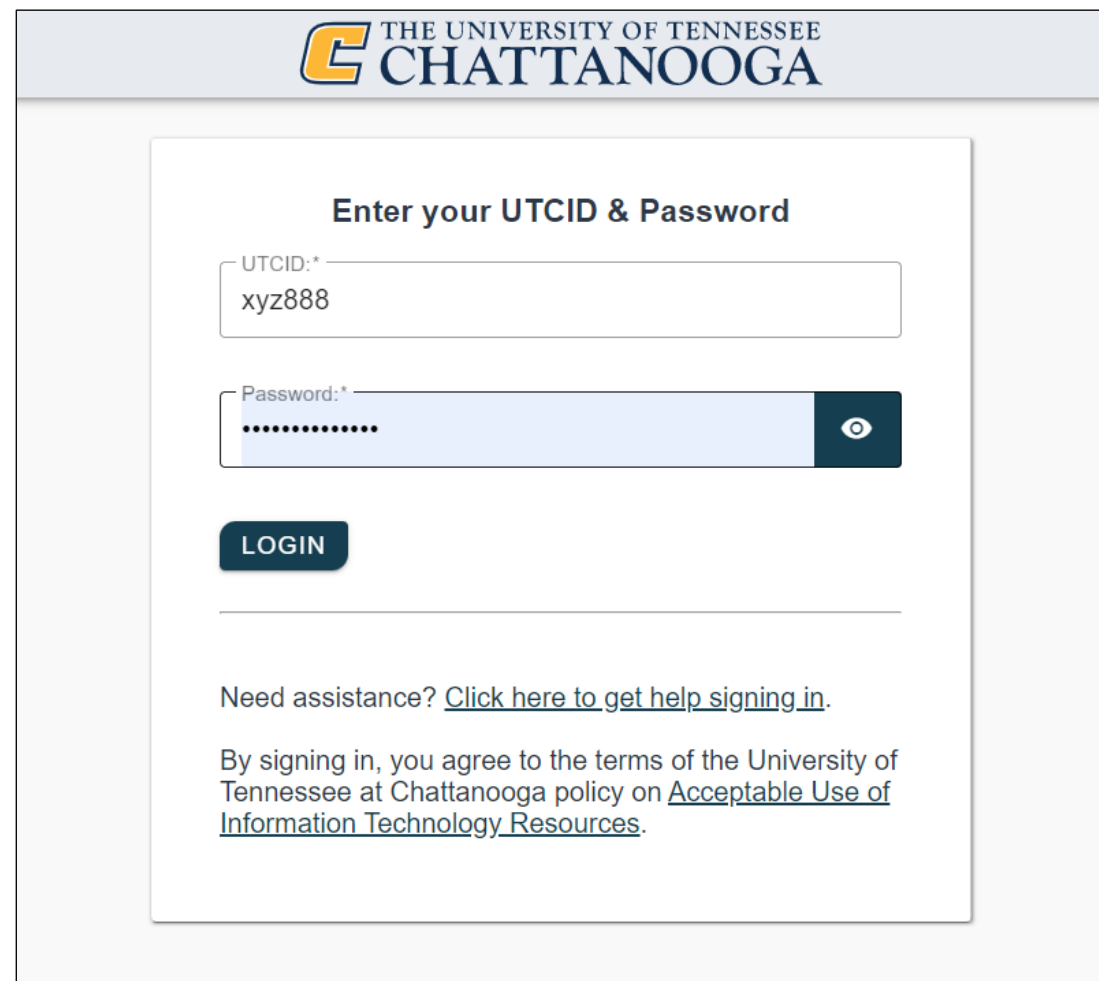

#### Go to the Money Tab

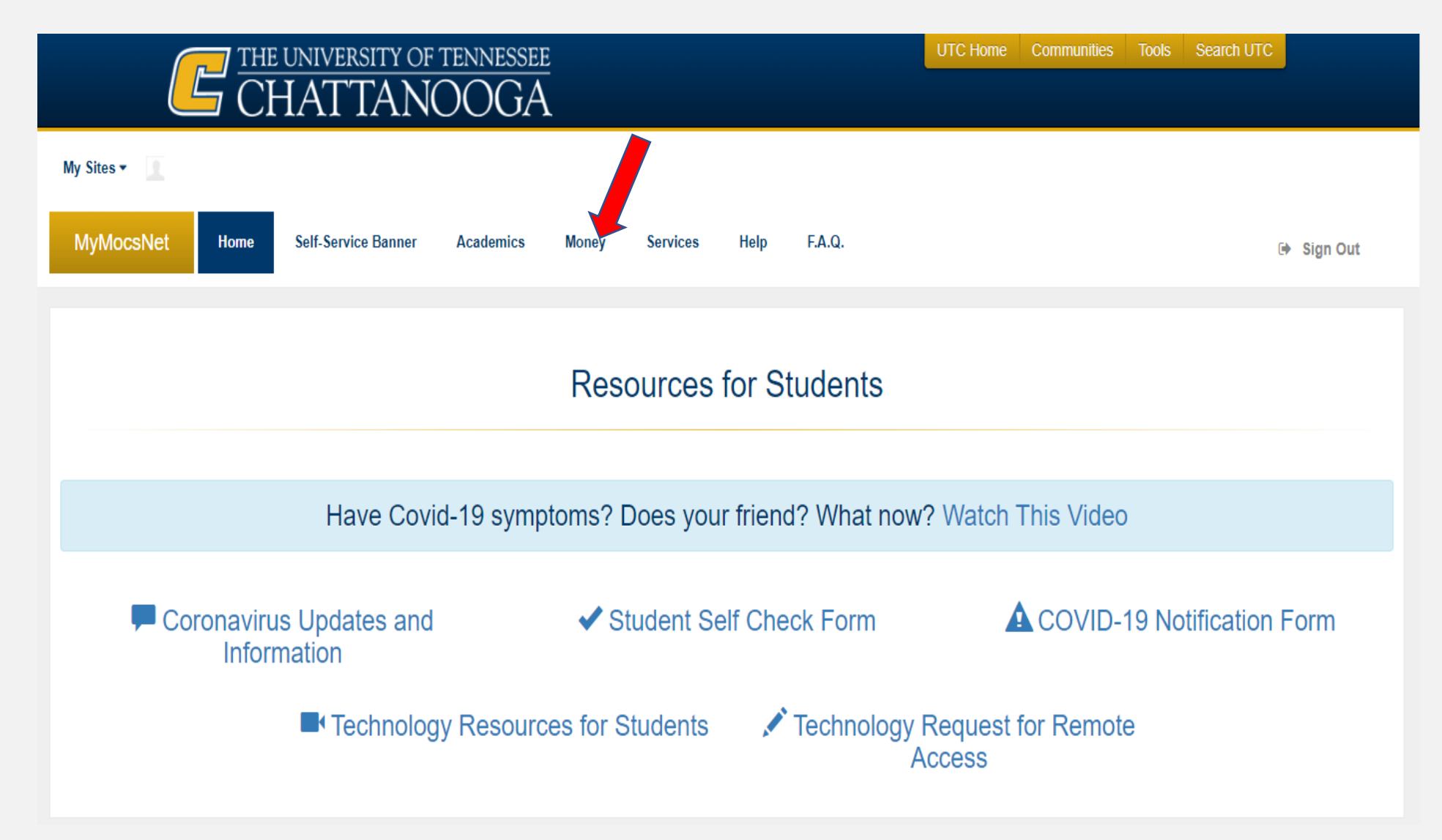

### Select the TN Education Lottery HOPE info link

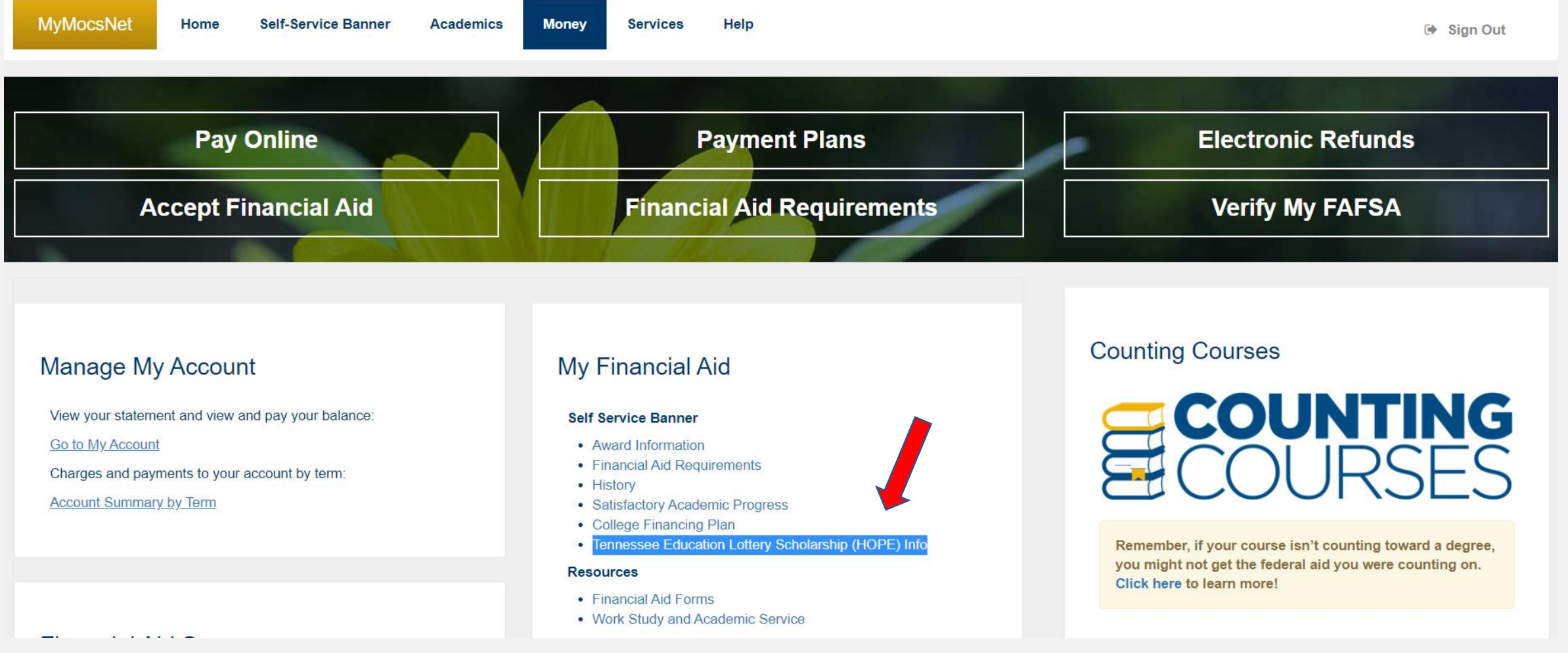

#### *Remember* – *ALL* courses taken AFTER high school graduation count in the TN HOPE GPA & Attempted Hours.

Personal Information | Student | Financial Aid

Home > Financial Aid > My Award Information > Tennessee Education Lottery Scholarship Info

Tennessee Education Lottery Scholarship (HOPE) Totals

#### HOPE Hours and GPA -- by Term and Cumulative

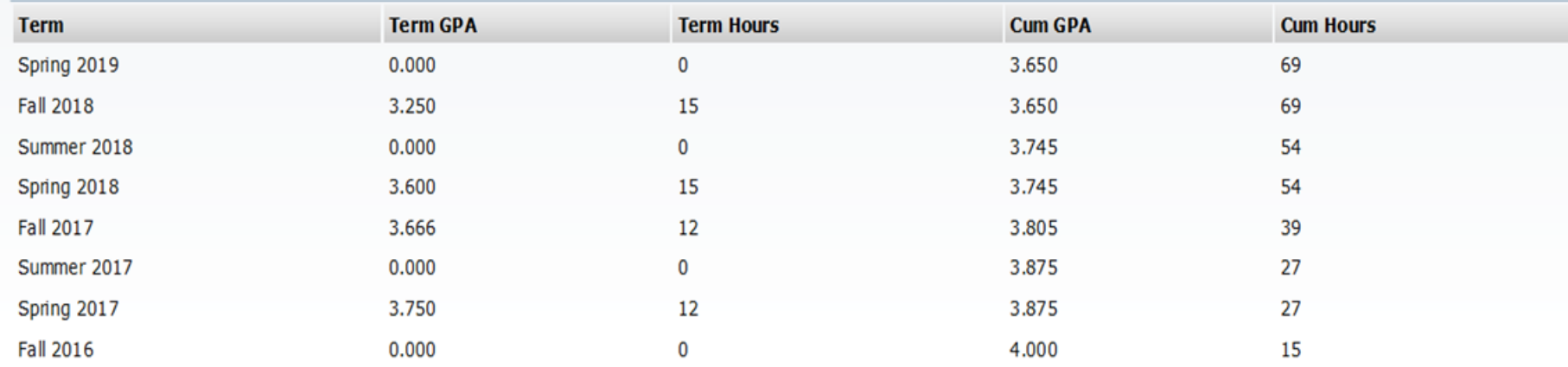

## Go Mocs!!!

#### Questions?

Do you have more questions about how Financial Aid works at UTC? Then check out the information provided on our home page, [www.utc.edu/financial-aid.](https://www.utc.edu/financial-aid/)

#### Didn't find the answer you needed?

Submit a request through our [Mocs One Center.](https://www.utc.edu/mocs-one-center/index.php)